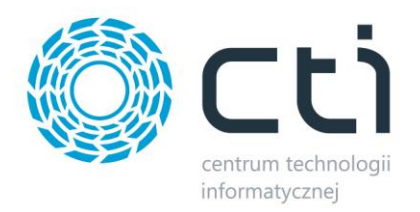

## *IMPORT DOKUMENTÓW OFERTY I GENEROWANIE TECHNOLOGII NA PODSTAWIE OFERTY BY CTI*

## *Instrukcja i opis programu*

**Funkcja w pełni zintegrowana z Comarch ERP XL wykonana w Hydrze**

*DATA 13.08.2014 PRODUCENT Centrum Technologii Informatycznej Zygmunt Wilder w Gliwicach WERSJA* ERP XL 2014.1 *AUTOR mgr Katarzyna Wilder* 

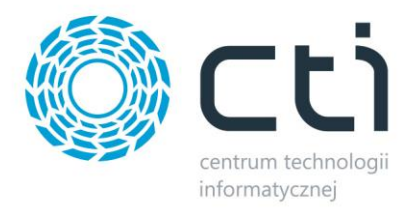

## *1. Import dokumentu oferty by CTI*

Modyfikacja umożliwia import pozycji do dokumentu oferty. Import dostępny jest jako **dodatkowy przycisk na liście ofert**, po uruchomieniu którego, będzie można wskazać standardowy plik wyeksportowany z programu kosztorysowego.

Po wskazaniu pliku zostanie utworzona nowa oferta składającą się z surowców potrzebnych do wyprodukowania zaprojektowanych wyrobów. Na ofercie widnieją pozycje pobrane w pliku – kod towarowy oraz ilość. Dodatkowo można uzupełnić wszystkie dane potrzebne do złożenia zamówienia np. kontrahenta lub cenę.

Obecnie program obsługuje **dwa formaty danych:**

 z programu Snapperworks (program graficzny do projektowania ścian kratowych osłon ochronnych dla maszyn),

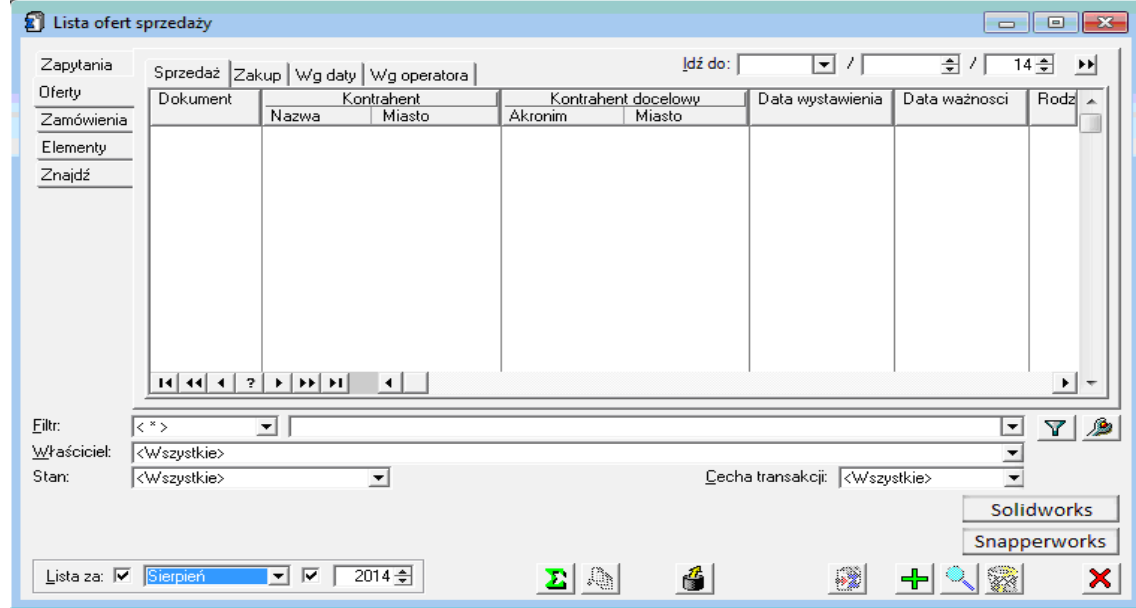

z programu Solidworks (narzędzie inżynierskie służące do modelowania 3D).

Po imporcie pojawia się informacja określająca jakie pozycje dodano poprawnie, a na jakich był błąd.

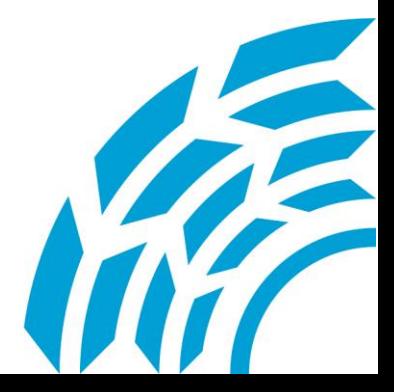

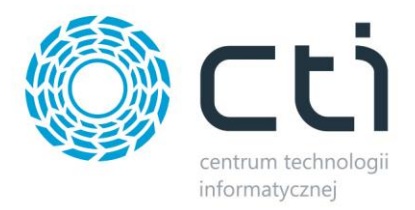

## *2. Generowanie technologii by CTI*

Rozwinięciem importu ofert jest możliwość generowania technologii produkcji z oferty. Technologie te stanowią zestaw informacji, które określają w pełni parametry wchodzące w skład procesu produkcji wybranego towaru. Funkcja pobiera z oferty listę surowców i dodaje odpowiednie czynności niezbędne w procesie produkcji.

Z poziomu otwartego dokumentu oferty sprzedaży został dodany nowy przycisk "*generuj technologie."* 

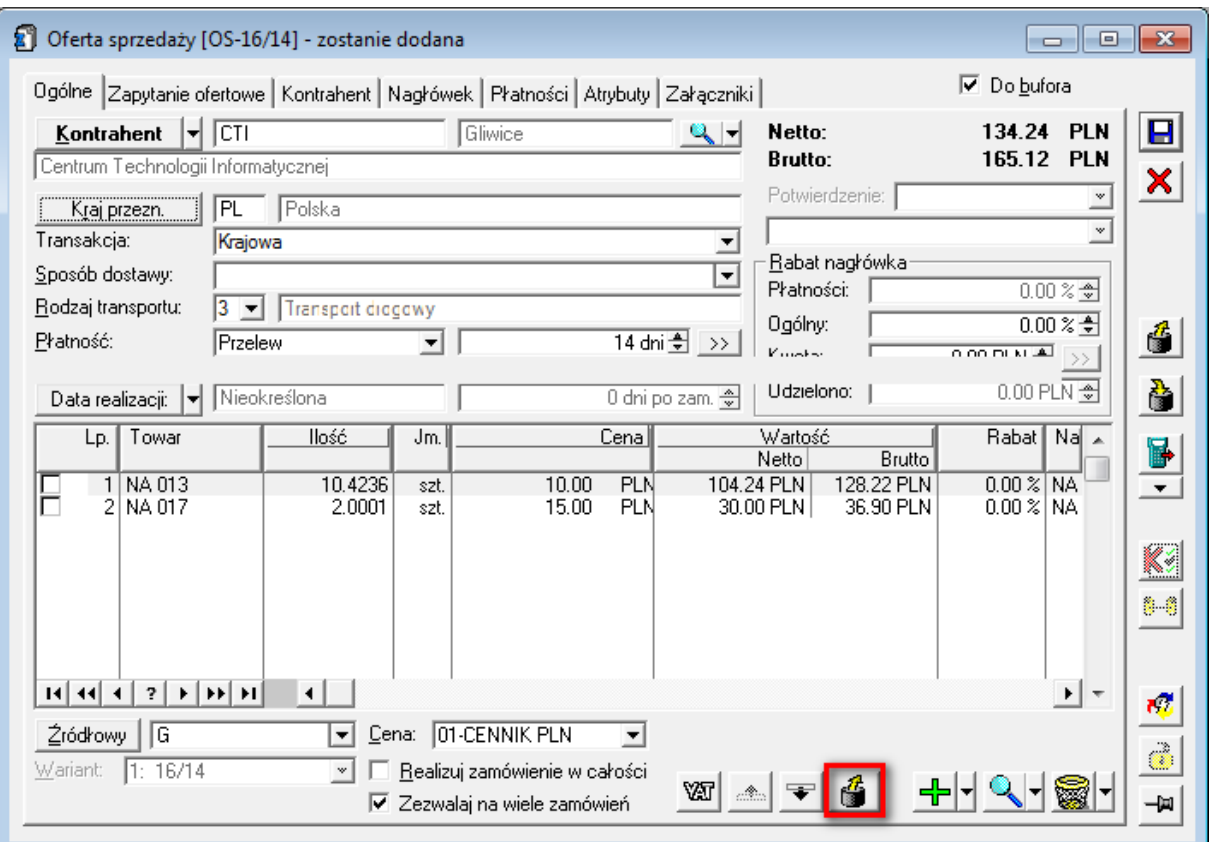

W pierwszym kroku system sprawdzi czy istnieje technologia z kodem równym nazwie oferty. Jeżeli taka technologia już istnieje pojawi się komunikat "technologia została już wygenerowana".

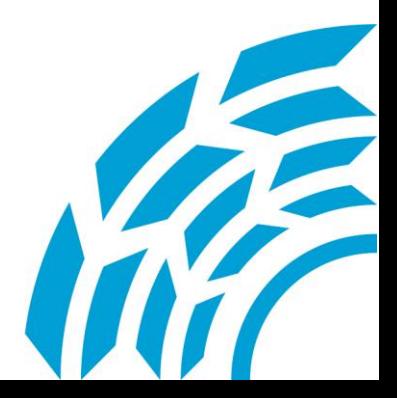

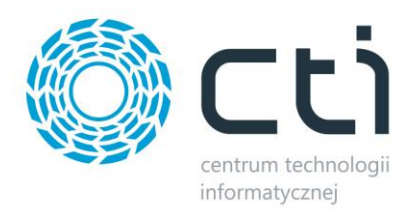

Jeżeli kod nie zostanie odnaleziony, zostanie dodana nowa technologia z kodem równym nazwie oferty. Na przykładzie powyżej będzie to "OS-432/14/OFI". Na technologii zostanie wybrany kontrahent taki sam jak na ofercie. Zgodnie z wymaganiami klienta zostaną dodane odpowiednie operacje i surowce zgodne z ofertą.

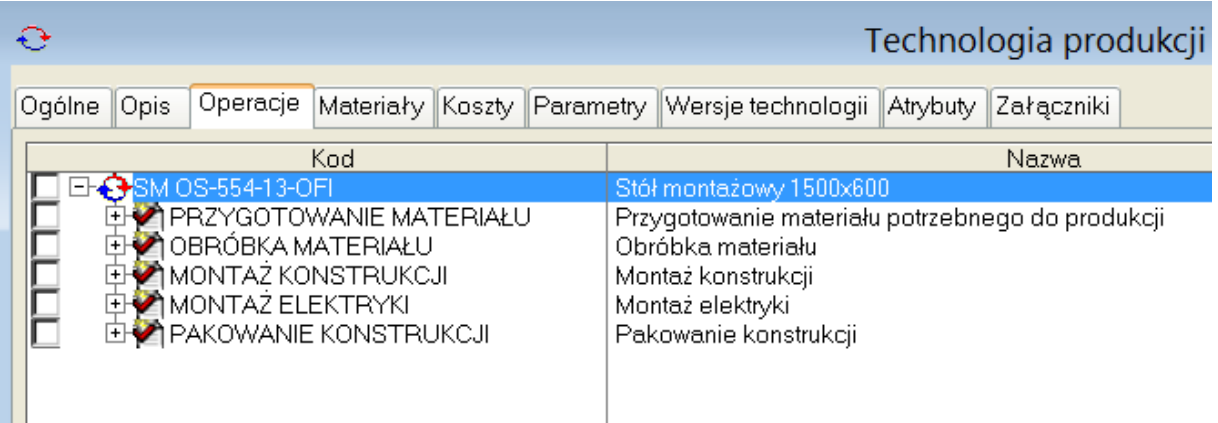

Każda z tych operacji zostanie połączona półproduktem:

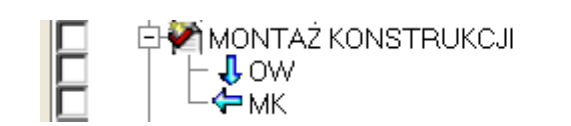

Montaż konstrukcji Obróbka wstępna Montaż konstrukcji

Zostaną utworzone następujące półprodukty:

- PM Przygotowanie materiału
- OW Obróbka wstępna
- MK Montaż konstrukcji
- ME Montaż elektryki

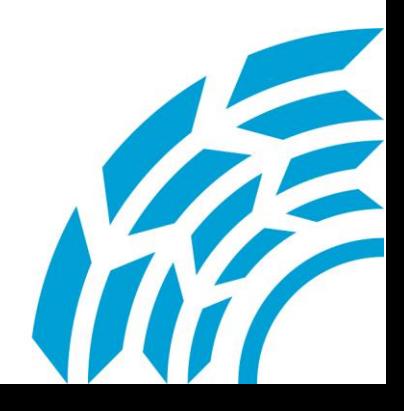

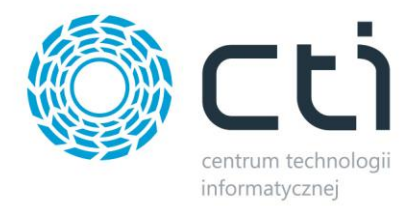

Nastepnie do pierwszej czynności zostaną dopisane wszystkie pozycje z oferty jako "surowce", przykładowo:

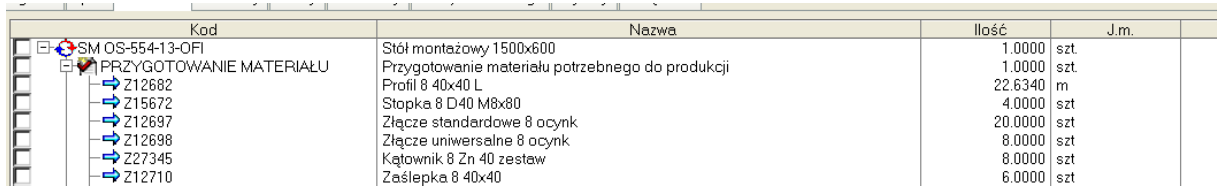

Ilość będzie odpowiadała ilości z oferty.

Dodatkowe parametry to znacznik "Edycja ilości przy realizacji", rodzaj koszt jako – "Rzeczywisty".

Szczegóły przykładowej pozycji:

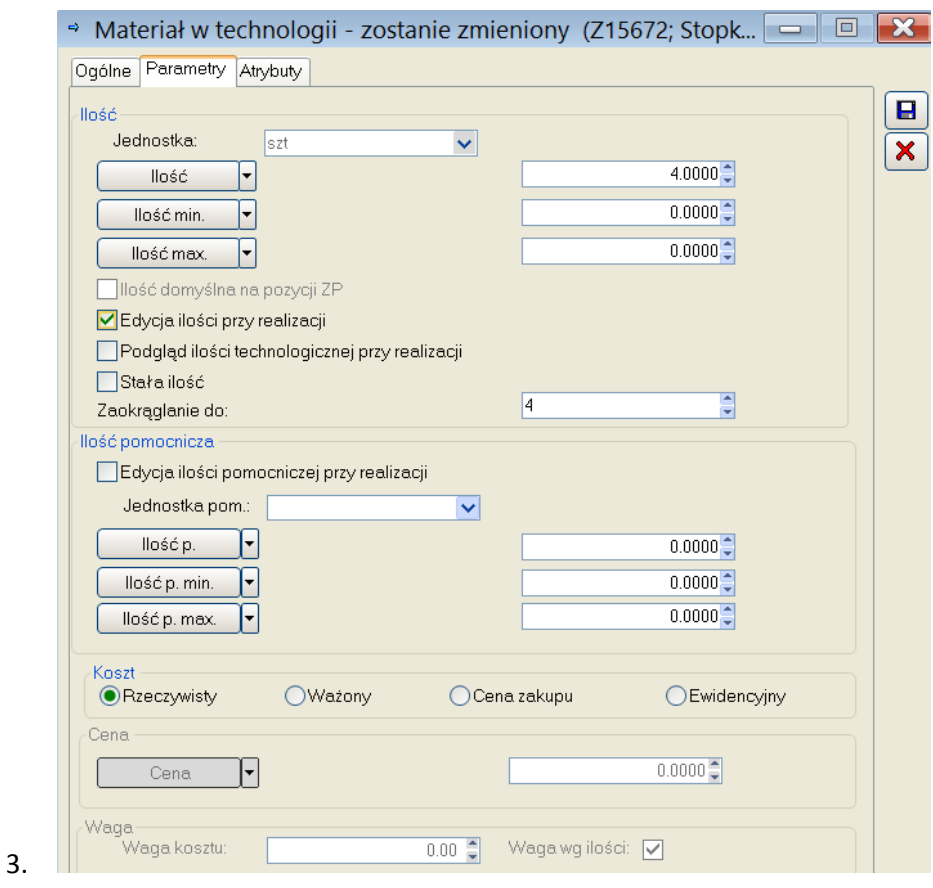

Z poziomu programu konieczne będzie dopisanie "produktu gotowego" powstającego w tej technologii oraz jej zatwierdzenie.

4.

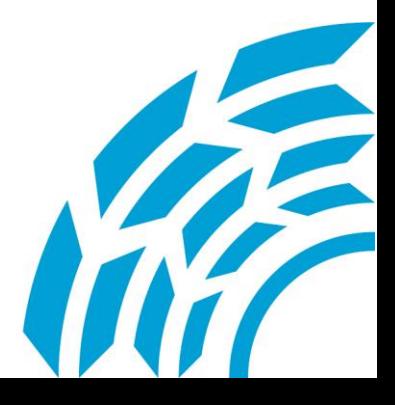

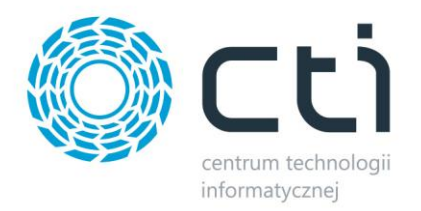

*Asysta by CTI Tel: 32 279 02 84 biuro@cti.org.pl*

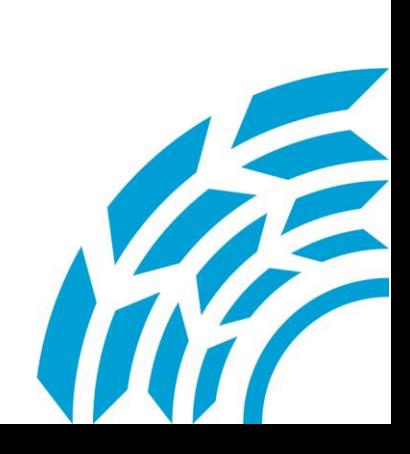